Term 081 King Fahd University of Petroleum and Minerals **EE 656: Robotics & Control HW #8**

# **Harmonic Potential Field Motion Planning**

*Homework 8*

By Mohammad Shahab 227598

For Dr. Ahmad Masoud

07 February, 2009

## EE 656: Robotics & Control HW# 8 **Harmonic Potential Field Motion Planning**

We have the this workspace

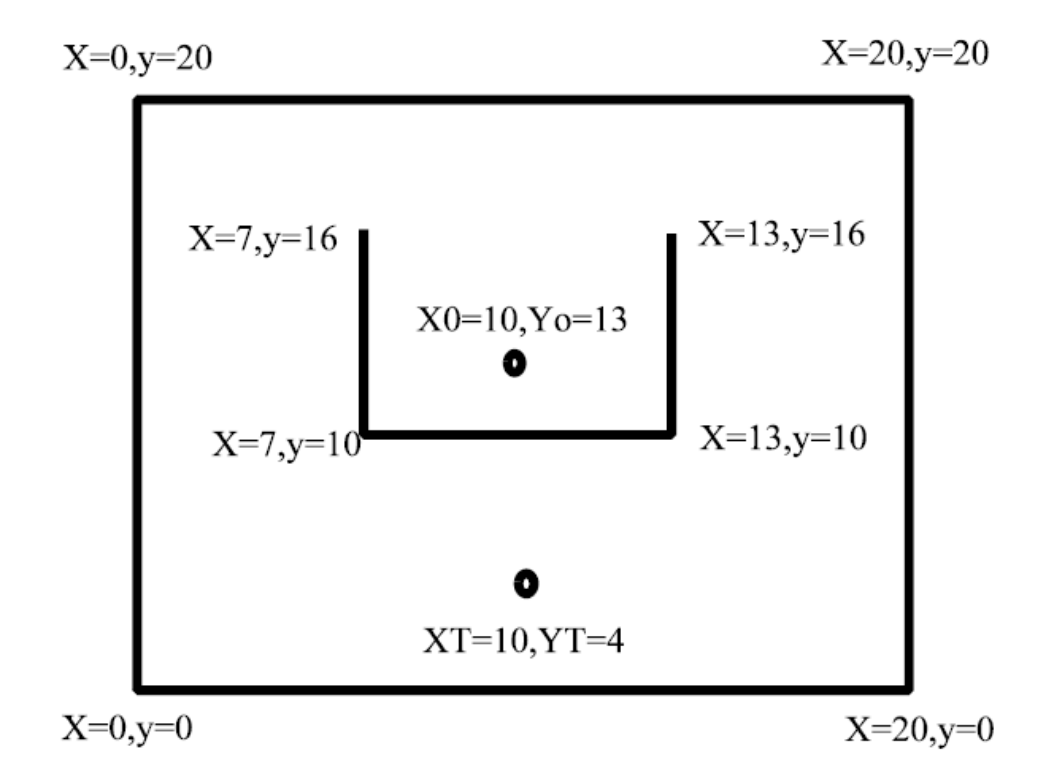

The black lines correspond to borders (obstacles) in the space. The target position is

$$
x_T = \begin{bmatrix} 10 \\ 4 \end{bmatrix}
$$

So to build the vector field that will steer motion in  $x =$  $\chi$  $\int y$ , we need to solve the **Partial Differential Equation Boundary Value Problem** (PDE BVP) in Drichilet Setting. The Problem formulated as:

$$
\nabla^2 V(\mathbf{x}) = 0
$$
  
with  

$$
V(x_T) = 0
$$
  

$$
V(\{x \in \partial O\}) = 1
$$

Then, motion will be steered as

$$
\dot{x}=-\nabla V(x)
$$

So,

$$
\dot{x} = -\frac{\partial V}{\partial x}
$$

$$
\dot{y} = -\frac{\partial V}{\partial y}
$$

#### **First: Solve PDE BVP**

So, to find the 'surface'  $V(x)$ , MATLAB's PDE toolbox GUI tool is used.

1. The space is structured as shown in figure below.

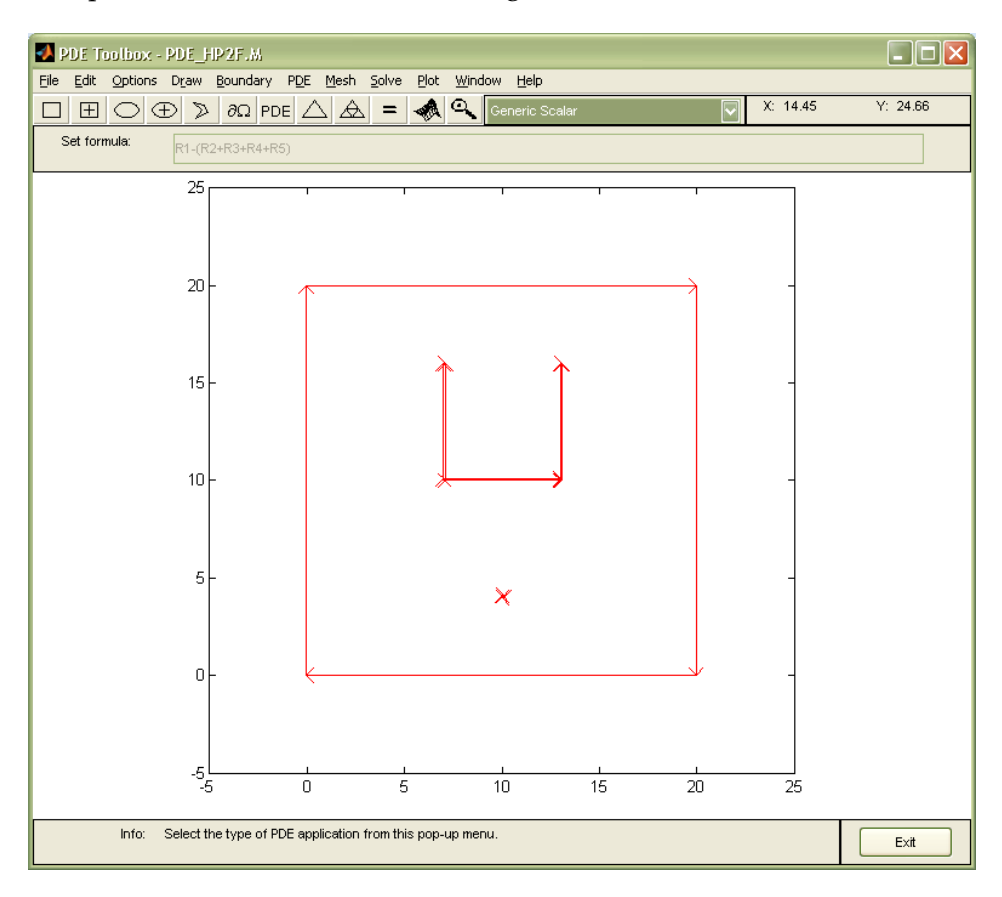

- 2. Then, boundary values are set as in Drichilet setting. With
	- **Target:** the alone point (marked  $X \circledcirc (10,4)$ ),  $V(x_T) = 0$
	- Borders: other 'red' borders,  $V({x \in \partial O}) = 1$
- 3. The next step is to configure the PDE in:

$$
\circ \quad -div(c \cdot \nabla V(\mathbf{x})) = 0 \equiv \nabla^2 V(\mathbf{x}) = 0
$$

- 4. Solving the problem will produce the surface below.
- 5. The Solution of the PDE is exported to MATLAB workspace and saved to a '.mat' file

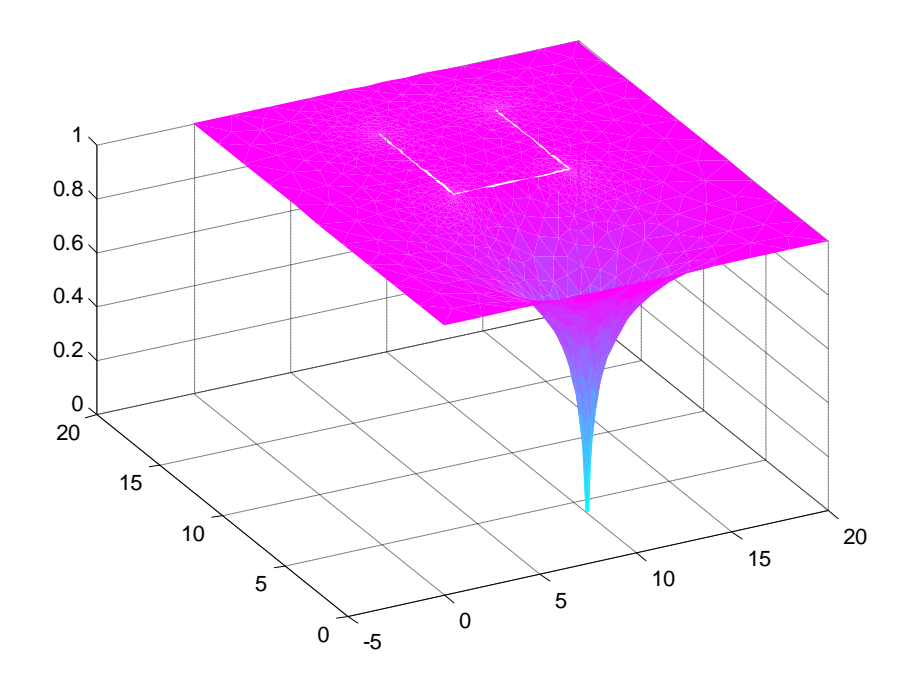

- 6. The environment structure is saved as an m-file.
- 7. The vector field generated is shown below

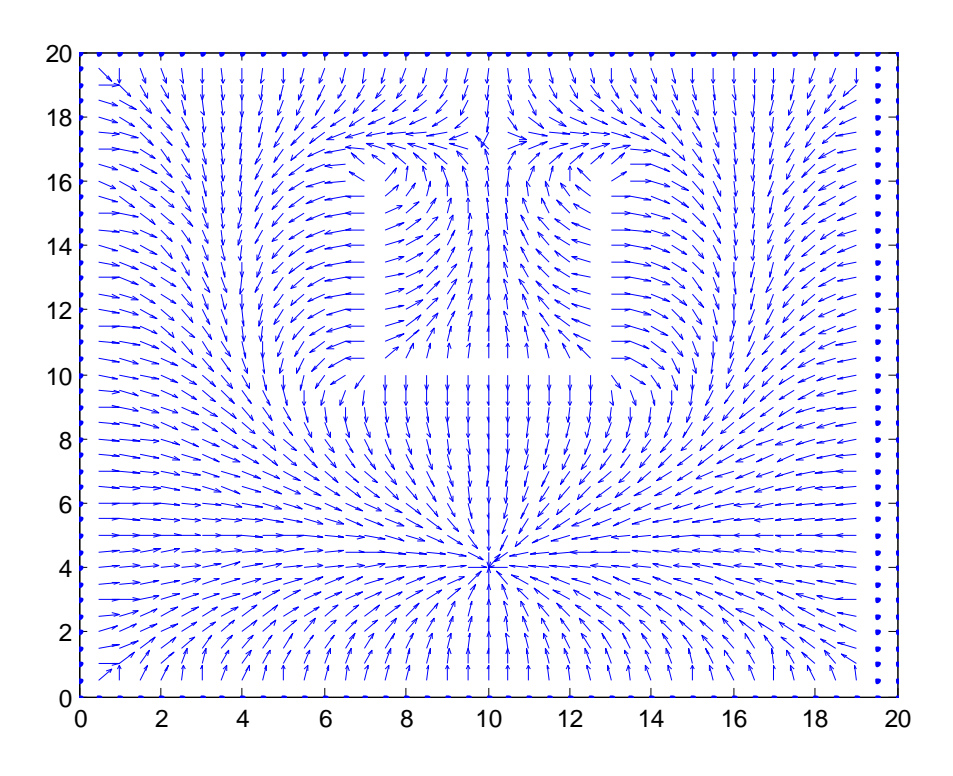

### **Second: Motion Generation**

Motion is generated by

$$
\dot{x}=-\nabla V(x)
$$

The available vector field can generate motion for any initial position of the robot.

For us here, the **required start position** is  $x_0 = \begin{bmatrix} 10 \\ 13 \end{bmatrix}$ . You can see the path generated in figure below

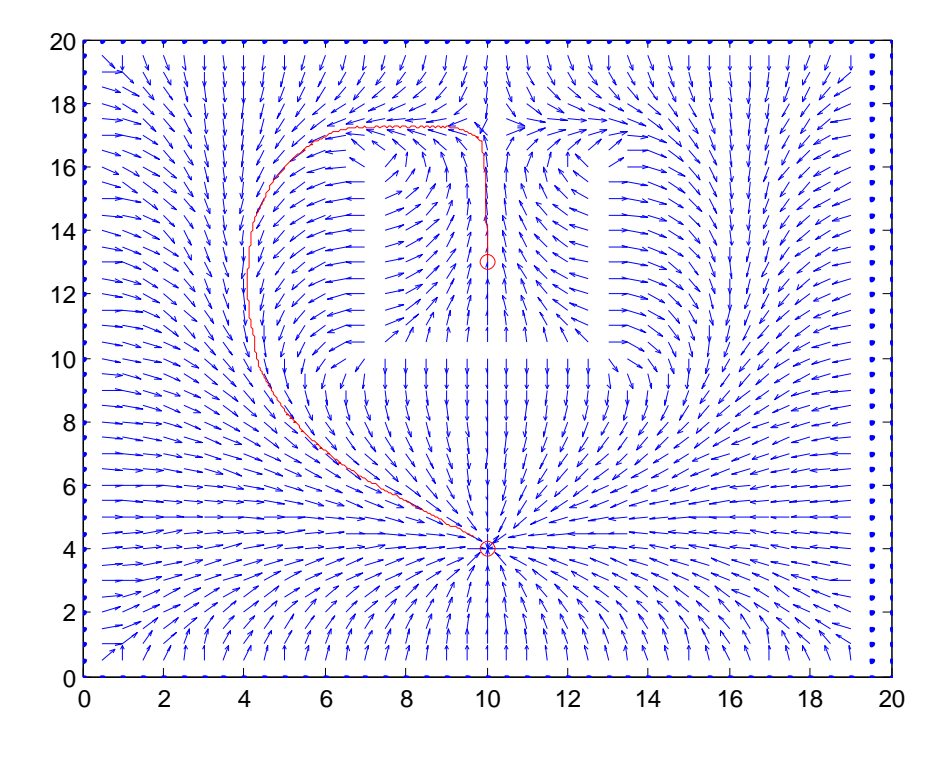

*Let us try* other start position for the same 'field',  $x_0 = \begin{bmatrix} 17 \\ 17 \end{bmatrix}$  $\begin{bmatrix} 1 \\ 1 \\ 7 \end{bmatrix}$ 

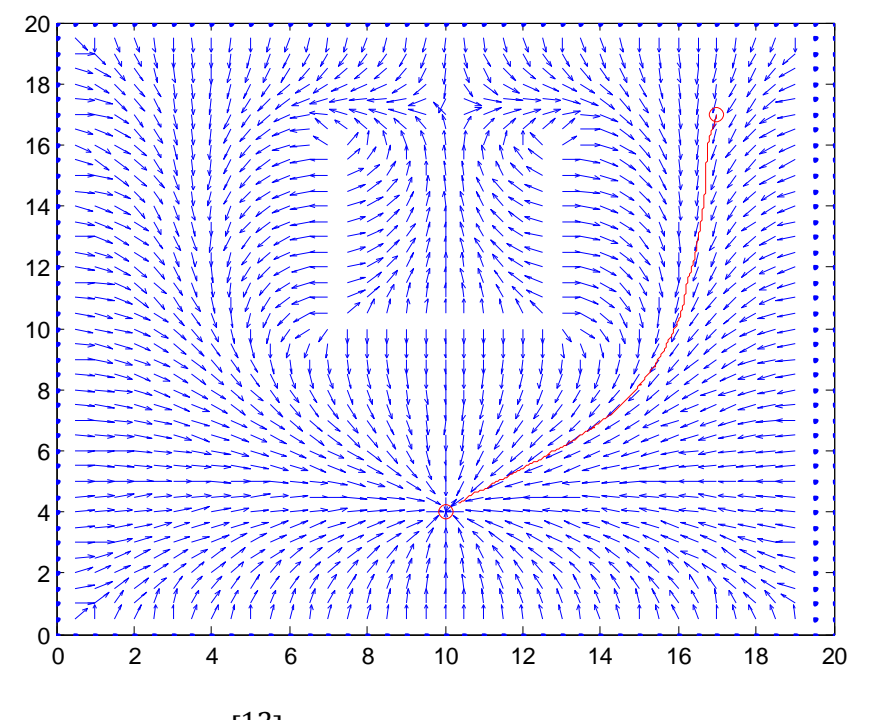

• Another test for  $x_0 = \begin{bmatrix} 12 \\ 12 \end{bmatrix}$ 

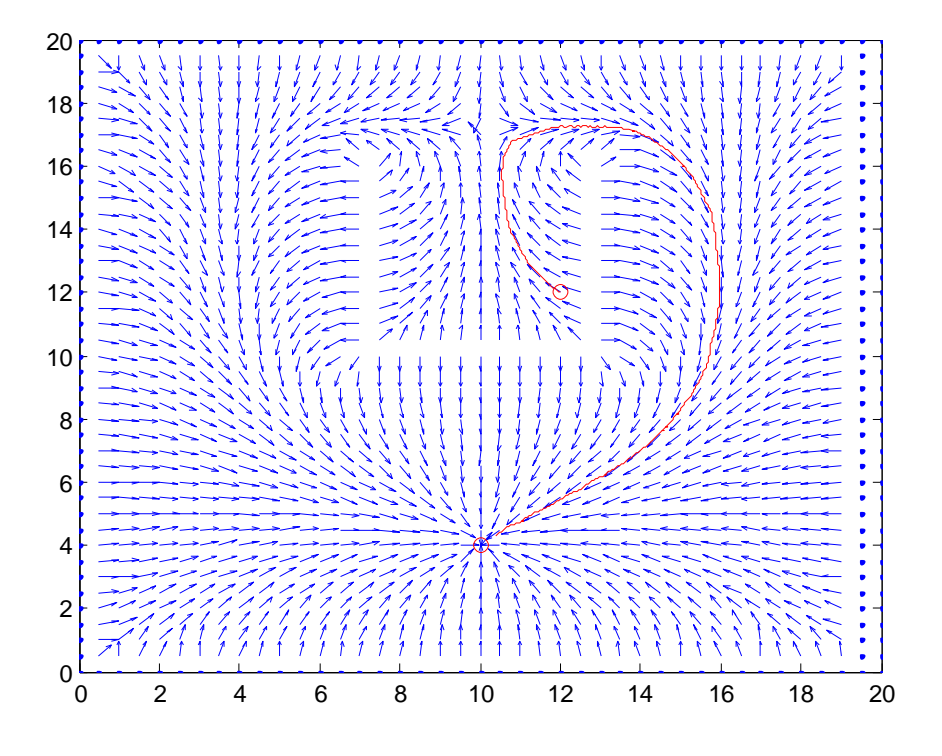

## **Appendix: MATLAB files**

Motion Generation m-file (*NOTE*: PDE solution should be provided in '.mat' file to be loaded in start of program)

```
clear all
close all
clc
load hpf_rob
x0=[12;12];
xT=[10;4];dh=.05;
x=-5:10*dh:35;y=-5:10*dh:35;
[X, Y]=meshgrid(x,y);
[FX,FY]=pdegrad(p,t,Vx);
% fx=tri2grid(p,t,FX',x,y);
% fy=tri2grid(p,t,FY',x,y);
Vxy=tri2grid(p,t,Vx,x,y);
pdesurf(p,t,Vx)
[fx,fy]=gradient(Vxy,dh);
nor1=sqrt(fx.^2+fy.^2);
FX=-fx./nor1;
FY=-fy./nor1;
figure
quiver(x,y,FX,FY,.7)
axis([0 20 0 20])
hold on
plot(x0(1),x0(2),'ro',xT(1),xT(2),'ro')
hold off
ss=1;
k=1;xp=[];
yp=[j;xp(1)=x0(1);yp(1)=x0(2);ix=[];
iy=[];
jx=[];
jy=[];
fx1=[];
fy1=[];
while ss
```

```
Pw=sqrt(((X-xp(k)).^2)+((Y-yp(k)).^2));
    xw(k) = min(min(Pw));[iix, iiy]=find(Pw==xw(k));
         ix(k)=\text{idx}(1);iy(k)=iiy(1);f(x1(k)=FX(ix(k),iy(k));fy1(k)=FY(ix(k),iy(k));xp(k+1)=xp(k)+dh*(fx1(k));{\rm yp}\left({{\bf k}+1}\right) =yp(k) +dh*(fy1(k));
    if (sqrt((xp(k+1)-xT(1)).^2+(yp(k+1)-xT(2)).^2)=0.5) ss=0;
     end
    k=k+1;end
hold
plot([xp],[yp],'r')
```